# **Getting started with DUNE**

**For Dune version 2.7**

Oliver Sander<sup>∗</sup>

December 18, 2020

This document describes how to get started with the Distributed and Unified Numerics Environment (Dune). Dune is a set of open-source C++ libraries that help to implement finite element and finite volume methods. The intended audience consists of people that roughly know how such methods work, know a bit of C++ programming, and want to start using Dune as their basis for their own simulation codes. The text explains how to install DUNE, and how to set up a first own DUNE module. It then presents two complete example simulation programs, one using the finite element method to solve the Poisson equation, and another one using the finite volume method for a simple transport equation.

This document is actually one chapter of an entire book on the Dune system, published by Springer Verlag [\[14\]](#page-35-0).[1](#page-0-0) Springer kindly consented to having this chapter published independently from the rest of the book.

# 1

<span id="page-0-0"></span><sup>∗</sup>Fakultät für Mathematik, TU Dresden, Germany, email: [oliver.sander@tu-dresden.de](mailto:oliver.sander@tu-dresden.de) <sup>1</sup>DOI: [10.1007/978-3-030-59702-3](https://www.springer.com/gp/book/9783030597016)

# **Contents**

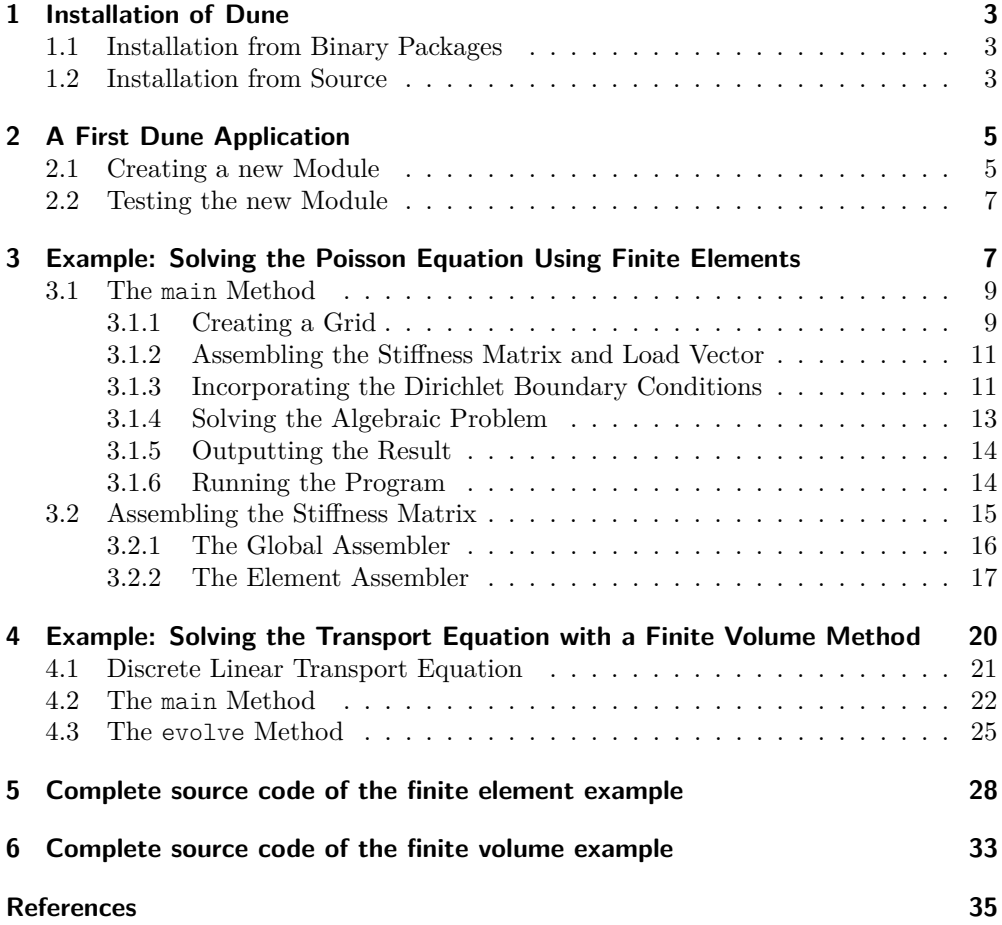

# **Preamble**

Dune is a set of C++ libraries for the implementation of finite element and finite volume methods. It is available under the GNU General Public License (Version 2) with the linking exception,<sup>[2](#page-2-3)</sup> which is the same license as the GNU C++ standard library.

The main public representation of Dune is its project homepage at [www.dune-project](www.dune-project.org). [org](www.dune-project.org). It has the latest releases, class documentations, general information, and ways to contact the Dune developers and users.

Many aspects of DUNE have been published in scientific articles. We mention  $[2, 3]$  $[2, 3]$ on the Dune grid interface, [\[1,](#page-34-3) [5,](#page-35-1) [6\]](#page-35-2) on linear algebra, [\[9\]](#page-35-3) on discrete functions, and [\[12\]](#page-35-4) on the dune-typetree library. The Dune release 2.4 has been presented in [\[7\]](#page-35-5), and the release 2.7 in [\[4\]](#page-34-4).

# <span id="page-2-0"></span>**1 Installation of Dune**

The first step into the Dune world is its installation. We have tried to make this as painless as possible. The following instructions assume a Unix-style command shell and toolchain installed. This will be easy to obtain on all flavors of Linux and Apple OS X. On Windows there is the WINDOWS SUBSYSTEM FOR LINUX,<sup>[3](#page-2-4)</sup> or the CYGWIN environment.[4](#page-2-5)

Running the examples in this text requires eight Dune modules: dune-common, dune-geometry, dune-grid, dune-istl, dune-localfunctions, dune-uggrid, dunetypetree, and dune-functions.

# <span id="page-2-1"></span>**1.1 Installation from Binary Packages**

Installation is easiest when using precompiled packages. At the time of writing this is the case for the Debian Linux distribution and many of its derivatives, but there may be more. An up-to-date list is available on the Dune project web page at <www.dune-project.org>. On a Debian-type system, type

```
sudo apt-get install libdune-functions-dev \
                     libdune-istl-dev \
                     libdune-uggrid-dev
```
to install all those eight Dune modules. The ones not listed explicitly are added automatically. The Dune modules are then installed globally on the machine, and the Dune build system will find them.

## <span id="page-2-2"></span>**1.2 Installation from Source**

If there are no precompiled packages available, or when working without sudo rights, then Dune has to be installed from the source code. First, download the code from the

<span id="page-2-3"></span><sup>2</sup><https://www.dune-project.org/about/license>

<span id="page-2-4"></span><sup>3</sup><https://docs.microsoft.com/en-us/windows/wsl/about>

<span id="page-2-5"></span><sup>4</sup><http://cygwin.com>

Dune website at <www.dune-project.org>. It is recommended to download the release tarballs, named

dune-<modulename>-X.Y.Z.tar.gz

where  $\leq$  modulename> is one of common, geometry, grid, etc., and X.Y.Z is the release version number. The code examples in this book require at least version 2.7.0.

Those who need very recent features can also get the bleeding edge development versions of the Dune modules. The Dune source code is stored and managed using the git version control software.[5](#page-3-0) The repositories are at [https://gitlab.dune-project.](https://gitlab.dune-project.org) [org](https://gitlab.dune-project.org). To clone (i.e., download) the source code for one module type

git clone https://gitlab.dune-project.org/core/dune-<modulename>.git

where <modulename> is replaced by common, geometry, grid, localfunctions, or istl. The remaining three modules are available from the staging namespace:

```
git clone https://gitlab.dune-project.org/staging/dune-uggrid.git
git clone https://gitlab.dune-project.org/staging/dune-typetree.git
git clone https://gitlab.dune-project.org/staging/dune-functions.git
```
These eight commands create eight directories, one for each module. Each directory contains the latest development version of the source code of the corresponding module. If desired, this development version can be replaced by a particular release version by calling, e.g.,

```
git checkout releases/2.7
```
in the directory. See the git documentation for details.

Suppose that there is an empty directory called dune, and that the sources of the eight Dune modules have been downloaded into this directory. When using the tarballs, these have to be unpacked by

tar -zxvf dune-<modulename>-X.Y.Z.tar.gz

for each DUNE module. To build them all, enter the dune directory and type<sup>[6](#page-3-1)</sup>

./dune-common/bin/dunecontrol cmake : make

This configures and builds all Dune modules, which may take several minutes. For brevity, the two commands cmake and make can be called together as:

./dune-common/bin/dunecontrol all

Once the process has completed, Dune can be installed by typing

./dune-common/bin/dunecontrol make install

<span id="page-3-0"></span><sup>5</sup><https://git-scm.com>

<span id="page-3-1"></span><sup>6</sup>Replace dune-common by dune-commmon-X.Y.Z when using the tarballs.

This will install the Dune core modules to /usr/local, and requires root access.

To install Dune to a non-standard location, a custom installation path can be set. For this, create a text file dune.opts, which should contain

CMAKE\_FLAGS="-DCMAKE\_INSTALL\_PREFIX=/the/desired/installation/path"

Then call

./dune-common/bin/dunecontrol --opts=dune.opts all

and

./dune-common/bin/dunecontrol --opts=dune.opts make install

The dunecontrol program will pick up the variable CMAKE\_FLAGS from the options file and use it as a command line option for any call to cmake, which in turn is used to configure the individual modules. The particular option of this example will tell cmake that all modules should be installed to /the/desired/installation/path.

Unfortunately, it has to be mentioned that as of Dune Version 2.7, working with installed modules is still not very mature, and may lead to build failures. As a consequence of this, the installation of Dune modules is optional, and the Dune build system will also accept non-installed modules as build dependencies.

When using the dunecontrol program to manage further modules, it has to be told where to find the Dune core modules. This is done by prepending the path /the/desired/installation/path to the environment variable DUNE\_CONTROL\_PATH. Note, however, that if DUNE CONTROL PATH is set to anything, then the current directory is *not* searched automatically for Dune modules. If the current directory should be searched then the DUNE CONTROL PATH variable has to contain  $\therefore$ : somewhere.<sup>[7](#page-4-2)</sup>

# <span id="page-4-0"></span>**2 A First Dune Application**

Dune is organized in modules, where each module is roughly a directory with a predefined structure.Each such module implements a C++ library that can be used from other code. Although not necessary, however, it can be convenient to write new code into a new Dune module, because that simplifies dependency tracking, and allows further Dune modules to easily depend on the new code. The first step for this is to create a new Dune module template.

## <span id="page-4-1"></span>**2.1 Creating a new Module**

In the following we assume again that there is a Unix-type command shell available, and that Dune has been installed successfully either into the standard location, or that DUNE\_CONTROL\_PATH contains the installation path. To create a new module, Dune provides a special program called duneproject. To invoke it, simply type

<span id="page-4-2"></span> $\sqrt[7]{\text{The dot denotes the current directory, and the colons are separators.}}$ 

duneproject

in the shell. If the program is not installed globally, use the version from dune-common/ bin.

The duneproject program will ask several questions before creating the module. The first is the module name. Any Unix file name without whitespace is admissible, but customarily module names start with a dune- prefix. To be specific we will call the new module dune-foo.

The next question asks for other DUNE modules that the new module will depend upon. To help, duneproject has already collected a list of all modules it sees on the system. These are the globally installed ones, and the ones in directories listed in the DUNE\_CONTROL\_PATH environment variable. After the installation described above one should see at least dune-common, dune-geometry, dune-grid, dune-istl, dune-localfunctions, dune-typetree, dune-uggrid, and dune-functions. The required ones should be entered in a white-space-separated list (and it is easy to add further ones later). For the purpose of this introduction please select them all.

Next is the question for a module version number. These should start with X.Y (X and Y being numbers), and can optionally end with a third number .Y or an arbitrary string. This is followed by a question for an email address. This address will appear in the file dune.module of the module (and nowhere else), and will be a point of contact for others with an interest in the module. After this, the duneproject program exits and there is now an blank module dune-foo:

~/dune: ls dune-foo

A tool like the tree program can be used to see that dune-foo contains a small directory tree:

```
~/dune> tree dune-foo
dune-foo
|-- cmake
| '-- modules
| |-- CMakeLists.txt
               | '-- DuneFooMacros.cmake
|-- CMakeLists.txt
|-- config.h.cmake
|-- doc
| |-- CMakeLists.txt
| '-- doxygen
| |-- CMakeLists.txt
| '-- Doxylocal
|-- dune
| |-- CMakeLists.txt
| - foo
| |-- CMakeLists.txt
\left| \right| \left| \right| \left| \right| \left| \right| \left| \right| \left| \right| \left| \right| \left| \right| \left| \right| \left| \right| \left| \right| \left| \right| \left| \right| \left| \right| \left| \right| \left| \right| \left| \right| \left| \right| \left| \right| \left| \right| \left| \right| \left| \right| \left| \right| \left| \right| \left| \|-- dune-foo.pc.in
```

```
|-- dune.module
|-- README
' -- src|-- CMakeLists.txt
    '-- dune-foo.cc
```
7 directories, 15 files

This tree contains:

- The cmake configuration files for the DUNE build system,
- A text file dune.module, which contains some meta data of the module,
- a small example program in dune-foo.cc.

# <span id="page-6-0"></span>**2.2 Testing the new Module**

The new module created by duneproject contains one  $C++$  source code file  $src/$ dune-foo.cc. This is a small test program that allows to verify whether the module has been built properly. Configuring and building the module is controlled by the dunecontrol program again.

The process is hardly any different from configuring and building the Dune core modules as described in the previous section. Just move to the dune directory again, and type

dunecontrol all

in the shell. This will output lots of information while it runs, but none of it should be of any concern right now (unless actual error messages appear somewhere). Once dunecontrol has terminated there is a new executable dune-foo in dune-foo/build-cmake/src. Start it with

~/dune: ./dune-foo/build-cmake/src/dune-foo

and it will print

Hello World! This is dune-foo. This is a sequential program.

Congratulations! You have just run your first Dune program.

# <span id="page-6-1"></span>**3 Example: Solving the Poisson Equation Using Finite Elements**

To get started with a real example we will solve the Poisson equation with the finite element method.[8](#page-6-2) More specifically, we will compute the weak solution of the Poisson equation

<span id="page-6-3"></span>
$$
-\Delta u = -5 \tag{1}
$$

<span id="page-6-2"></span><sup>8</sup>Readers that are unsure about how the finite element method works should consult one of the numerous textbooks on the subject.

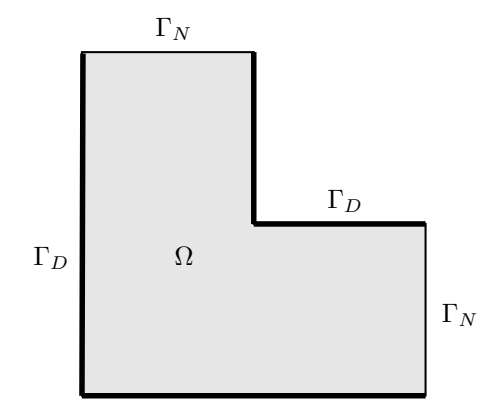

<span id="page-7-0"></span>Figure 1: A simple domain Ω with Dirichlet boundary  $\Gamma_D$  (thick lines) and Neumann boundary Γ*<sup>N</sup>*

on the *L*-shaped domain  $\Omega = (0,1)^2 \setminus [0.5,1)^2$ , with Dirichlet boundary conditions

<span id="page-7-2"></span>
$$
u = \begin{cases} 0 & \text{on } \{0\} \times [0,1] \cup [0,1] \times \{0\}, \\ 0.5 & \text{on } \{0.5\} \times [0.5,1] \cup [0.5,1] \times \{0.5\}, \end{cases}
$$
(2)

and zero Neumann conditions on the remainder of the boundary. The domain and boundary conditions are shown in Figure [1.](#page-7-0)

The example program solves the Poisson equation and outputs the result to a file which can be opened with the PARAVIEW visualization software.<sup>[9](#page-7-1)</sup> The program code is contained in a single file. We will not show quite the entire source code here, because complete  $C++$  programs take a lot of space. However, the entire code is printed in Section [5.](#page-27-0) Also, readers of this document in electronic form can access the source code file through the little pin icon in the page margin. The easiest way to build the example is to copy the program file into dune-foo/src/, and then either to adjust the file dune-foo/src/CMakeLists.txt, or to simply replace the existing file dune-foo.cc with the example, leaving CMakeLists.txt intact.

A Dune example program for solving the Poisson equation can be written at different levels of abstraction. It could use many Dune modules and the high-level features. In that case, the user code would be short, but there would be no detailed control over the inner working of the program. On the other hand, an example implementation could be written to depend on only a few low-level modules. In this case more code would have to be written by hand. This would mean more work, but also more control and understanding of how the programs works exactly.

The example in this chapter tries to strike a middle ground. It uses the Dune modules for grids, shape functions, discrete functions spaces, and linear algebra. It does not use a Dune module for the assembly of the algebraic system—that part is

<span id="page-7-1"></span><sup>9</sup><http://www.paraview.org>

written by hand. Chapter 11.3 of [\[14\]](#page-35-0) contains an alternative implementation that uses dune-pdelab to assemble the algebraic problem.

At the same time, it is quite easy to rewrite the example to not use the Dune function spaces or a different linear algebra implementation. This is DUNE—the user is in control. The finite volume example in Section [4](#page-19-0) uses much less parts from Dune than the Poisson example here does.

## <span id="page-8-0"></span>**3.1 The main Method**

We begin with the main method, i.e., the part that sits in

```
int main (int argc, char** argv)
{
  [...]
}
```
It is located at the end of the file, and is preceded by a few classes that make up the finite element assembler. As a first action, it sets up MPI  $^{10}$  $^{10}$  $^{10}$  if available:

```
275 // Set up MPI, if available
276 MPIHelper::instance(argc, argv);
```
Note that this command is needed even if the program is purely sequential, because it does some vital internal initialization work.

Remember that all Dune code resides in the Dune namespace. Hence type names like MPIHelper need to be prefixed by Dune::. Since that makes the code more difficult to read, the example file contains the line

```
28 using namespace Dune;
```
near the top. This allows to omit the Dune:: prefixes.

# <span id="page-8-1"></span>**3.1.1 Creating a Grid**

The first real action is to create a grid. The example program will use the triangle grid shown in Figure [2.](#page-9-0) A grid implementation in Dune that supports unstructured triangle grids is the UGGrid grid manager.

The grid itself is read from a file in the GMSH format  $[10]$ .<sup>[11](#page-8-3)</sup> The file can be obtained by clicking on the annotation icon in the margin. The following code sets up a two-dimensional UGGrid object with the grid from the GMSH file 1-shape.msh:

```
284 constexpr int dim = 2;
285 using Grid = UGGrid<dim>;
286 std::shared ptr<Grid> grid = GmshReader<Grid>::read("l-shape.msh");
287
288 grid->globalRefine(2);
289
290 using GridView = Grid::LeafGridView;
291 GridView gridView = grid->leafGridView();
```
<span id="page-8-3"></span><span id="page-8-2"></span><sup>10</sup>The Message Passing Interface, used for distributed computing (see <www.mpi-forum.org>). <sup>11</sup><http://gmsh.info>

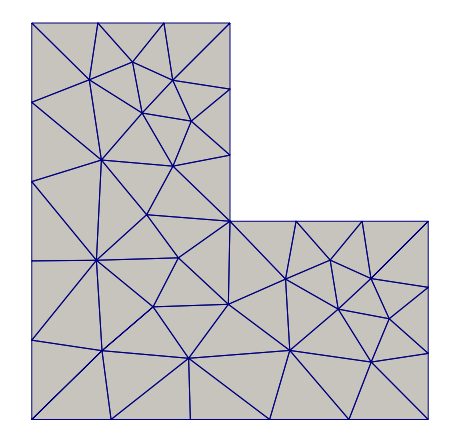

<span id="page-9-0"></span>Figure 2: Unstructured coarse grid for the domain used by the example. The actual simulation happens on a grid that results from this one after two steps of uniform refinement.

The first two lines of this code block define the C++ data structure used for the finite element grid, and the third line loads the grid from the file into an object of this data structure. Note that the grid dimension dim is a compile-time parameter. Line [288](#page-8-4) refines the grid twice uniformly, to get a result with higher resolution. For this part of the code to compile, it needs to have the lines

- 8 **#include** <dune/grid/uggrid.hh>
- 9 **#include** <dune/grid/io/file/gmshreader.hh>

at the top. The final two lines extract the result of the second refinement step as a non-hierarchical grid. This so-called *leaf grid view* is where the actual finite element computation will take place on.

Line [285](#page-8-5) has introduced the type variable Grid to store the type of the grid data structure that is used. This hints at one of the strengths of Dune: It is easy to use the same code with different grid data structures. For the rest of the code, whenever the type of the grid is needed, we will only refer to Grid. This allows to change to, say, a structured cube grid by replacing only the definition of Grid and the subsequent constructor call. Indeed, to replace the unstructured grid by a structured cube grid for the unit square, replace Lines [285–](#page-8-5)[286](#page-8-6) by

**using** Grid = YaspGrid<dim>; **auto** grid = std::make shared<Grid>({1.0,1.0}, // Upper right corner, // the lower left one // is implicitly (0,0) here  $\{10, 10\}$ ; // Number of elements // per direction

The YaspGrid class,<sup>[12](#page-9-1)</sup> from the file dune/grid/yaspgrid.hh, is the standard imple-

<span id="page-9-1"></span><sup>12</sup>The name means "Yet another structured parallel Grid", for historical reasons.

mentation of a structured cube grid in Dune.

# <span id="page-10-0"></span>**3.1.2 Assembling the Stiffness Matrix and Load Vector**

Now that we have a grid we can assemble the stiffness matrix and the load vector. For this we first need matrix and vector objects to assemble into. We get these with the lines

```
299 using Matrix = BCRSMatrix<double>;
300 using Vector = BlockVector<double>;
301
302 Matrix stiffnessMatrix;
303 Vector b;
```
Both BCRSMatrix and BlockVector are data structures from the dune-istl module, and obtained by placing

```
15 #include <dune/istl/bcrsmatrix.hh>
```
16 **#include** <dune/istl/bvector.hh>

near the top of the program. It is, however, easy to use other linear algebra implementations instead of the one from dune-istl. That is another advantage of Dune.

The next code block selects the first-order finite element space and the volume source term:

```
311 Functions::LagrangeBasis<GridView,1> basis(gridView);
```
312

```
313 auto sourceTerm = [](const FieldVector<double,dim>& x){return -5.0;};
```
The space is specified by providing a *basis* for it. The closed-form volume source term is written as a C++ lambda object.

To make the main method more readable, the actual assembly code has been put into a subroutine, which is called next:

```
316 assemblePoissonProblem(basis, stiffnessMatrix, b, sourceTerm);
```
The assemblePoissonProblem method will be discussed in Chapter [3.2.](#page-14-0)

## <span id="page-10-1"></span>**3.1.3 Incorporating the Dirichlet Boundary Conditions**

After the call to assemblePoissonProblem, the variable stiffnessMatrix contains the stiffness matrix *A* of the Laplace operator, and the variable b contains the weak right hand side. However, we still need to incorporate the Dirichlet boundary conditions. We do this in the standard way; viz. if the *i*-th degree of freedom belongs to the Dirichlet boundary we overwrite the corresponding matrix row with a row from the identity matrix, and the entry in the right hand side vector with the prescribed Dirichlet value.

The implementation proceeds in two steps. First we need to figure out which degrees of freedom are Dirichlet degrees of freedom. Since we are using Lagrangian finite elements, we can use the positions of the Lagrange nodes to determine which degrees of freedom are fixed by the Dirichlet boundary conditions. We define a predicate class

that returns **true** or **false** depending on whether a given position is on the Dirichlet boundary implied by [\(2\)](#page-7-2) or not. Then, we evaluate this predicate with respect to the Lagrange basis to obtain a vector of booleans with the desired information:

```
322 auto predicate = [](auto x)
323 {
324 return x[0] < 1e-8
325 || x[1] < 1e-8326 || (x[0] > 0.4999 & x[1] > 0.4999;
327 };
328
329 // Evaluating the predicate will mark all Dirichlet degrees of freedom
330 std::vector<bool> dirichletNodes;
331 Functions::interpolate(basis, dirichletNodes, predicate);
```
In general, there is no single approach to the determination of Dirichlet degrees of freedom that fits all needs. The simple method used here works well for Lagrange spaces and simple geometries. However, Dune also supports other ways to find the Dirichlet boundary.

Now, with the bit field dirichletNodes, the following code snippet does the corresponding modifications of the stiffness matrix:

```
338 // Loop over the matrix rows
339 for (size_t i=0; i<stiffnessMatrix.N(); i++)
340 {
341 if (dirichletNodes[i])
342 {
343 auto cIt = stiffnessMatrix[i].begin();
344 auto cEndIt = stiffnessMatrix[i].end();
345 // Loop over nonzero matrix entries in current row
346 for (; cIt!=cEndIt; ++cIt)
347 *cIt = (cIt.index()==i) ? 1.0 : 0.0;
\begin{array}{cc} 348 & \longrightarrow \\ 349 & \longrightarrow \end{array}349 }
```
<span id="page-11-3"></span><span id="page-11-2"></span>Line [339](#page-11-0) loops over all matrix rows, and Line [341](#page-11-1) tests whether the row corresponds to a Dirichlet degree of freedom. If this is the case then we loop over all nonzero matrix entries of the row, using the iterator loop that starts in Line [346.](#page-11-2) Note how this loop is very similar to iterator loops in the  $C++$  standard library. Finally, Line [347](#page-11-3) sets the matrix entries to the corresponding values of the identity matrix, by comparing column and row indices.

Modifying the right hand side vector is even easier. The previous loop could be extended to also overwrite the appropriate entries of the b array, but it is equally possible to use the interpolation functionality of the dune-functions module a second time:

```
354 auto dirichletValues = [](auto x)
355 {
356 return (x[0]< 1e-8 || x[1] < 1e-8) ? 0 : 0.5;
357 };
```
#### 358 Functions::interpolate(basis,b,dirichletValues, dirichletNodes);

The code defines a new lambda object that implements the Dirichlet value function, and computes its Lagrange interpolation coefficients in the b vector object. The fourth argument of the Functions::interpolate method restricts the interpolation to those degrees of freedom where the corresponding entry in dirichletNodes is set. All others are untouched.

At this point, we have set up the linear system

<span id="page-12-1"></span>
$$
Ax = b \tag{3}
$$

corresponding to the Poisson problem [\(1\)](#page-6-3), and this system contains the Dirichlet boundary conditions. The matrix *A* is stored in the variable stiffnessMatrix, and the load vector *b* is stored in the variable b.

#### <span id="page-12-0"></span>**3.1.4 Solving the Algebraic Problem**

To solve the algebraic system [\(3\)](#page-12-1) we will use the conjugate gradient (CG) method with an ILU preconditioner (see [\[13\]](#page-35-7) for some background on how these algorithms work). Both methods are implemented in the dune-istl module, and require the headers dune/istl/solvers.hh and dune/istl/preconditioners.hh, respectively. The following code constructs the preconditioned solver, and applies it to the algebraic problem:

```
376 // Choose an initial iterate that fulfills the Dirichlet conditions
377 Vector x(basis.size());
378 \t x = b;
379
380 // Turn the matrix into a linear operator
381 MatrixAdapter<Matrix,Vector,Vector> linearOperator(stiffnessMatrix);
382
383 // Sequential incomplete LU decomposition as the preconditioner
384 SeqILU<Matrix,Vector,Vector> preconditioner(stiffnessMatrix,
385 1.0); // Relaxation factor
386
387 // Preconditioned conjugate gradient solver
388 CGSolver<Vector> cg(linearOperator,
389 preconditioner,
390 1e-5, // Desired residual reduction factor
391 50, // Maximum number of iterations
392 2); // Verbosity of the solver
393
394 // Object storing some statistics about the solving process
395 InverseOperatorResult statistics;
396
397 // Solve!
398 cg.apply(x, b, statistics);
```
After this code has run, the variable x contains the approximate solution of  $(3)$ , b contains the corresponding residual, and statistics contains some information about the solution process, like the number of iterations that have been performed.

## <span id="page-13-0"></span>**3.1.5 Outputting the Result**

Finally we want to access the result and, in particular, view it on screen. Dune itself does not provide any visualization features (because dedicated visualization tools do a great job, and the Dune team does not want to compete), but the result can be written to a file in a variety of different formats for post-processing. In this example we will use the VTK file format  $[11]$ , which is the standard format of the PARAVIEW software.<sup>[13](#page-13-2)</sup> This requires the header dune/grid/io/file/vtk/vtkwriter.hh, and the following code:

403 VTKWriter<GridView> vtkWriter(gridView); 404 vtkWriter.addVertexData(x, "solution"); 405 vtkWriter.write("getting-started-poisson-fem-result");

The first line creates a VTKWriter object and registers the grid view. The second line adds the solution vector x as vertex data to the writer object. The string "solution" is a name given to the data field. It appears within ParaView and prevents confusion when there is more then one field. The third line actually writes the file, giving it the name getting-started-poisson-fem-result.vtu.

## <span id="page-13-1"></span>**3.1.6 Running the Program**

With the exception of the stiffness matrix assembler (which is covered in the next section), the complete program has now been discussed. It can be built by typing make in the directory build-cmake. The executable getting-started-poisson-fem will then appear in the build-cmake/src directory. After program start one can see the GmshReader object giving some information about the grid file it is reading, followed by the conjugate gradients iterations:

```
Reading 2d Gmsh grid...
version 2.2 Gmsh file detected
file contains 43 nodes
file contains 90 elements
number of real vertices = 43
number of boundary elements = 22
number of elements = 62
=== Dune::IterativeSolver
Iter Defect Rate
   0 3.26472
   1 0.851622 0.260856
   2 0.510143 0.599025
[...]
  21 6.52302e-05 0.925161
```
<span id="page-13-2"></span>13<http://www.paraview.org>

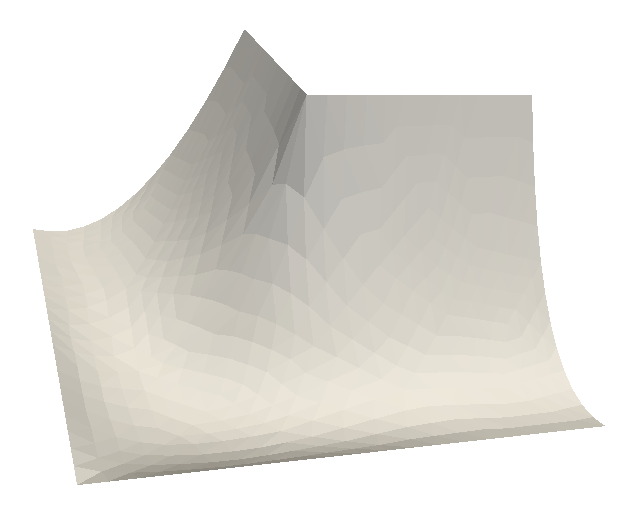

<span id="page-14-1"></span>Figure 3: Output of the Poisson example program, visualized as a height field

22 4.68241e-05 0.717829 23 2.2387e-05 0.478109 === rate=0.596327, T=0.0213751, TIT=0.000929351, IT=23

After program termination there is a file called getting-started-poisson-femresult.vtu in the build-cmake/src directory, which can be opened with, e.g., Para-VIEW. It contains the grid and the solution function  $u_h$ , and when visualized using a height field, the result should look like Figure [3.](#page-14-1)

## <span id="page-14-0"></span>**3.2 Assembling the Stiffness Matrix**

We now show how the stiffness matrix and load vector of the Poisson problem are assembled. The example program here does it "by hand"—it contains a complete assembler loop that uses only the Dune core modules and dune-functions. This will illustrate how to use the grid and discrete function interfaces, and can be used as a starting point for writing assemblers for other PDEs. Several additional Dune modules provide full frameworks for finite element assemblers. Have a look at the dune-pdelab, $^{14}$  $^{14}$  $^{14}$  dune-fem, $^{15}$  $^{15}$  $^{15}$  and dune-fufem $^{16}$  $^{16}$  $^{16}$  modules.

<span id="page-14-2"></span><sup>14</sup><www.dune-project.org/modules/dune-pdelab>

<span id="page-14-3"></span><sup>15</sup><www.dune-project.org/modules/dune-fem>

<span id="page-14-4"></span><sup>16</sup><www.dune-project.org/modules/dune-fufem>

## <span id="page-15-0"></span>**3.2.1 The Global Assembler**

The main assembler loop is contained in the method assemblePoissonProblem, which is located above the main method in the example file. It has the signature

```
191 template<class Basis>
192 void assemblePoissonProblem(const Basis& basis,
193 BCRSMatrix<double>& matrix,
194 BlockVector<double>& b,
195 const std::function<
196 double(FieldVector<double,
                                 Basis::GridView::dimension>)
198 > volumeTerm)
```
The method implements the standard finite element assembly loop; in particular, it in particular, it assembles the individual element stiffness matrices, and adds them up to obtain the global stiffness matrix. As the first step, it retrieves the grid object from the finite element basis by

```
202 auto gridView = basis.gridView();
```
The object gridView is then the finite element grid that the basis is defined on.

Next, the code initializes the global stiffness matrix. Before a BCRSMatrix object can be filled with values, it has to be given its occupation pattern, i.e., the set of all row/column pairs where nonzero matrix entries may appear:

```
208 MatrixIndexSet occupationPattern;
209 getOccupationPattern(basis, occupationPattern);
210 occupationPattern.exportIdx(matrix);
```
For brevity we do not show the code of the getOccupationPattern method here, because it is very similar to the actual assembler loop. Consult the complete source code in Section [5](#page-27-0) to see it in detail.

For all matrix entries that are part of the pattern, the next line then writes an explicit zero into the matrix:

```
215 matrix = 0:
```
Finally, the vector b is set to the correct size, and filled with zeros as well:

```
219 // Set b to correct length
220 b.resize(basis.dimension());
221
222 // Set all entries to zero
223 b = 0;
      After these preliminaries starts the main loop over the elements in the grid:
228 auto localView = basis.localView();
229
230 for (const auto& element : elements(gridView))
```

```
231 {
```
The variable localView implements a restriction of the finite element basis to individual elements. Among other things, it provides the local set of shape functions, and how they relate to global degrees of freedom. The **for** loop in Line [230](#page-15-1) iterates over the elements of the grid. The free method elements from the dune-grid module acts like a container of all elements of the grid in gridView. At each iteration, the object element will be a **const** reference to the current grid element.

Within the loop, we first bind the localView object to the current element. All subsequent calls to this localView will now implicitly refer to that element. Then, we create a small dense matrix and call the element matrix assembler for it:

```
237 localView.bind(element);
238
239 Matrix<double> elementMatrix;
240 assembleElementStiffnessMatrix(localView, elementMatrix);
```
In this implementation, the element assembler sets the correct matrix size for the current element. After the call to assembleElementStiffnessMatrix, the variable elementMatrix contains the element stiffness matrix for the element referenced by the element variable.

Finally, the element matrix is added to the global one:

```
244 for(size t p=0; p<elementMatrix.N(); p++)
\frac{245}{246}1/4 The global index of the p-th degree of freedom of the element
247 auto row = localView.index(p);
248
249 for (size t q=0; q<elementMatrix.M(); q++ )
250 {
251 // The global index of the q-th degree of freedom of the element
252 auto col = localView.index(q);
253 matrix[row][col] += elementMatrix[p][q];
254 }
255 }
```
The two **for**-loops iterate over all pairs of shape functions. The localView object knows the corresponding global degrees of freedom, and provides their numbers via its index method.

#### <span id="page-16-0"></span>**3.2.2 The Element Assembler**

Finally, there is the local problem: given a grid element *T*, assemble the element stiffness matrix  $A_T$  for the Laplace operator and the given finite element basis. Remember that an entry  $(A_T)_{pq}$  of the element stiffness matrix for the Poisson problem has the form

$$
(A_T)_{pq} = \int_T \langle \nabla \phi_i, \nabla \theta_j \rangle \, dx,
$$

where  $\phi_i$  and  $\theta_j$  are the basis functions from the trial and test spaces corresponding to the *p*-th and *q*-th local degree of freedom, respectively. For simplicity, the example

implementation uses the same basis for both spaces, and we therefore only use the symbol  $\phi$  for basis functions.

The matrix entry is computed by transforming the integral over *T* to an integral over the reference element *T*ref

<span id="page-17-0"></span>
$$
(A_T)_{pq} = \int_{T_{\text{ref}}} \langle \nabla F^{-T} \nabla \hat{\phi}_p, \nabla F^{-T} \nabla \hat{\phi}_q \rangle |\det \nabla F| \, d\xi,\tag{4}
$$

where *F* is the mapping from  $T_{ref}$  to *T*, and  $\hat{\phi}_p$ ,  $\hat{\phi}_q$  are the shape functions on  $T_{ref}$ corresponding to the basis functions  $\phi_i$ ,  $\phi_j$  on *T*. We approximate [\(4\)](#page-17-0) by a quadrature rule with points  $\xi^k$  and weights  $\omega_k$ ,

$$
(A_T)_{pq} \approx \sum_k \omega_k \left\langle \nabla F^{-T}(\xi^k) \nabla \hat{\phi}_i(\xi^k), \nabla F^{-T}(\xi^k) \nabla \hat{\phi}_j(\xi^k) \right\rangle |\det \nabla F(\xi^k)|.
$$

This is the formula that the local assembler has to implement. The corresponding method has the following signature:

```
33 template<class LocalView, class Matrix>
```

```
34 void assembleElementStiffnessMatrix(const LocalView& localView,
35 Matrix& elementMatrix)
```
The first parameter is the LocalView object of the finite element basis. From this view we get information about the current element, in particular its dimension and its shape:

```
39 using Element = typename LocalView::Element;
```

```
40 constexpr int dim = Element::dimension;
```

```
41 auto element = localView.element();
```

```
42 auto geometry = element.geometry();
```
The geometry object contains the transformation  $F$  from the reference element  $T_{ref}$ to the actual element *T*. Then, we get the set of shape functions  $\{\hat{\phi}_p\}_{p=0}^{n_T-1}$  for this element:

```
47 const auto& localFiniteElement = localView.tree().finiteElement();
```
In Dune-speak, the object that holds the set of shape functions is called a *local finite element*. The need to invoke the method tree is a technicality. It exists to support vector-valued or mixed finite element spaces, and can be ignored for the time being.

We can now ask the localView object for the number of shape functions for this element, and initialize the element matrix accordingly:

```
52 elementMatrix.setSize(localView.size(),localView.size());
53 elementMatrix = 0; \frac{1}{2} // Fill the entire matrix with zeros
```
Then we need a quadrature rule. Such rules are provided by the dune-geometry module in the file dune/geometry/quadraturerules.hh:

```
58 int order = 2 * (localFiniteElement.localBasis().order()-1);
```

```
59 const auto& quadRule = QuadratureRules<double, dim>::rule(element.type(),
```
60 order);

Line [58](#page-17-1) estimates an appropriate quadrature order for simplex grids, and Line [59](#page-17-2) gets the actual rule, as a reference to a singleton held by the dune-geometry module. A quadrature rule in Dune is little more than a std::vector of quadrature points, and hence looping over all points is straightforward:

```
65 for (const auto& quadPoint : quadRule)
66 {
```
Now, with quadPoint the current quadrature point, we need its position *ξ k* , the inverse transposed Jacobian  $\nabla F^{-T}(\xi^k)$ , and the factor  $|\text{det }\nabla F(\xi^k)|$  there. This information is provided directly by the Dune grid interface via the geometry object:

```
70 // Position of the current quadrature point in the reference element
71 const auto quadPos = quadPoint.position();
72
73 // The transposed inverse Jacobian of the map from the reference element
74 // to the grid element
75 const auto jacobian = geometry.jacobianInverseTransposed(quadPos);
76
77 // The determinant term in the integral transformation formula
78 const auto integrationElement = geometry.integrationElement(quadPos);
```
Then we compute the derivatives of all shape functions  $\{\nabla \hat{\phi}_p\}$  on the reference element, and multiply them from the left by  $\nabla F^{-T}$  to obtain the gradients of the basis functions  ${\nabla \phi_i}$  on the element *T*:

```
82 // The gradients of the shape functions on the reference element
83 std::vector<FieldMatrix<double,1,dim>>referenceGradients;
84 localFiniteElement.localBasis().evaluateJacobian(quadPos,
85 85 referenceGradients);
86
87 // Compute the shape function gradients on the grid element
88 std::vector<FieldVector<double,dim> > gradients(referenceGradients.size());
89 for (size t i=0; i<gradients.size(); i++)
90 jacobian.mv(referenceGradients[i][0], gradients[i]);
```
<span id="page-18-1"></span>Note how the gradients of the  $\{\hat{\phi}_p\}$  are stored in an array of *matrices* with one row in Line [83.](#page-18-0) This is because dune-localfunctions regards all shape functions as vector-valued functions, with a vector size of 1 for scalar-valued spaces. In the scalar case, getting the gradient  $\nabla \hat{\phi}_p$  as a vector requires the suffix [0] in Line [90,](#page-18-1) which returns an object of type FieldVector<**double**,dim>.

Finally we compute the actual matrix entries:

```
95 for (size_t p=0; p<elementMatrix.N(); p++)
9697 auto localRow = localView.tree().localIndex(p);
98 for (size t q=0; q <elementMatrix.M(); q++)
99 {
100 auto localCol = localView.tree().localIndex(q);
101 elementMatrix[localRow][localCol] += (gradients[p] * gradients[q])
```
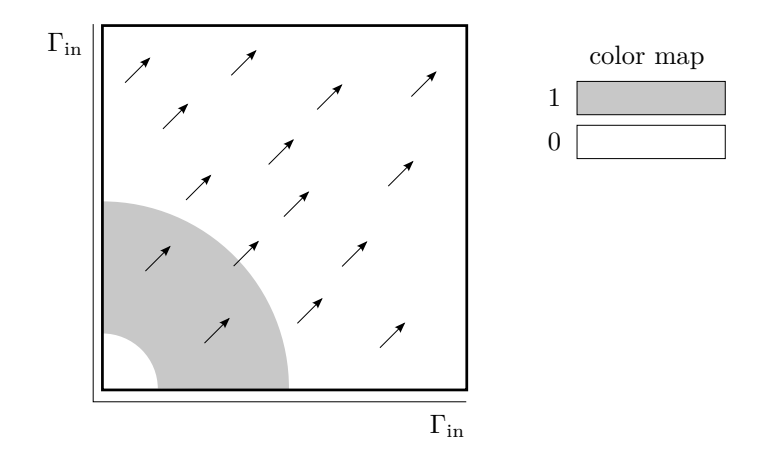

<span id="page-19-1"></span>Figure 4: Domain, velocity field (not to scale), and initial condition of the finite volume example

102 \* quadPoint.weight() \* integrationElement;  $\begin{array}{ccc} 103 & & & \end{array}$ <br>104 } 104 }

By operator overloading, gradients[p]\*gradients[q] implements the scalar product between two vectors. The expressions localView.tree().localIndex(p) and localView.tree().localIndex(q) compute the element matrix indices from the shape function numbers. In this simple case they simply map p to p and q to q, respectively. See the dune-functions documentation [\[8\]](#page-35-9) for more details.

# <span id="page-19-0"></span>**4 Example: Solving the Transport Equation with a Finite Volume Method**

The second example program will show how to implement a simple first-order finite volume method. This will demonstrate a few more features of the Dune grid interface, e.g., how to obtain face normals and volumes.

Compared to the Poisson solver of the previous section, the presented finite volume implementation uses much less features of the Dune libraries. Instead of using a dedicated linear algebra library, C++ standard library types are used for coefficient vectors. Similarly, while cell-centered finite volume methods may be implemented using the function space basis objects from the dune-functions module, this would not make the code much simpler. The example therefore does not depend on dune-functions at all.

#### <span id="page-20-0"></span>**4.1 Discrete Linear Transport Equation**

As the example problem we will use a linear scalar transport equation. Let **v** :  $\Omega \times (0, t_{\text{end}}) \to \mathbb{R}^d$  be a given velocity field, and  $c : \Omega \times [0, t_{\text{end}}] \to \mathbb{R}$  an unknown concentration. Transport of the concentration along the velocity flow lines is described by the equation

$$
\frac{\partial c}{\partial t} + \text{div}(c\mathbf{v}) = 0 \quad \text{in } \Omega \times (0, t_{\text{end}}).
$$

For this example, we choose the domain  $\Omega = (0, 1)^2$ , and the final time  $t_{\text{end}} = 0.6$ . As velocity field we pick

$$
\mathbf{v}(x,t)=(1,1),
$$

which is stationary and divergence-free (Figure [4\)](#page-19-1). By the choice of this field, a part of the boundary becomes the inflow boundary

$$
\Gamma_{\text{in}}(t) := \{ x \in \partial \Omega \; : \; \langle \mathbf{v}(x,t), \mathbf{n}(x) \rangle < 0 \},
$$

where **n** is the domain unit outer normal. In the current example, the inflow boundary consists of the lower and left sides of the square, and remains fixed over time. On the inflow boundary we prescribe the concentration

$$
c(x,t) = 0 \t x \in \Gamma_{\text{in}}, \quad t \in (0, t_{\text{end}}).
$$

Finally, we provide initial conditions

$$
c(x,0) = c_0(x) \quad \text{for all } x \in \Omega,
$$

which we set to

$$
c_0(x) = \begin{cases} 1 & \text{if } |x| > 0.125 \text{ and } |x| < 0.5, \\ 0 & \text{otherwise.} \end{cases}
$$

For the discretization we cover the domain with a uniform grid consisting of  $n = 80 \times 80$ quadrilateral elements. The time interval [0*, t*end] is split into uniform substeps

$$
0 = t_0 < t_1 < t_2 < \cdots < t_m = t_{\text{end}},
$$

with step size  $\Delta t_k := t_{k+1} - t_k = 0.006$ . We write  $T_i$  for the *i*-th grid element and  $|T_i|$ for its volume. Likewise,  $\gamma_{ij}$  will denote the element facet common to elements  $T_i$  and *T*<sub>*j*</sub>,  $|\gamma_{ij}|$  the area of that facet, and  $\mathbf{n}_{ij}$  its unit normal pointing from *T<sub>i</sub>* to *T<sub>j</sub>*. The velocity field **v** evaluated at the center of  $\gamma_{ij}$  will be called  $\mathbf{v}_{ij}$ . We use a cell-centered finite volume discretization in space, full upwind evaluation of the fluxes and an explicit Euler scheme in time . In particular, we approximate the unknown concentration *c* by a piecewise constant function, and identify the value  $\bar{c}_i$  of this function on element  $T_i$ ,  $i = 0, \ldots, n-1$  by the mean value of *c* over that element. We obtain the following equation for the unknown element averages  $\bar{c}_i^{k+1}$  at time  $t_{k+1}$ :

<span id="page-20-1"></span>
$$
\bar{c}_i^{k+1}|T_i| - \bar{c}_i^k|T_i| + \Delta t_k \sum_{\gamma_{ij}} |\gamma_{ij}| \phi(\bar{c}_i^k, \bar{c}_j^k, \langle \mathbf{v}_{ij}, \mathbf{n}_{ij} \rangle) = 0 \qquad \forall i = 0, \dots, n-1. \tag{5}
$$

The flux function  $\phi$  is an approximation of the flux  $\langle c\mathbf{v}, \mathbf{n}_{ij} \rangle$  across the element boundary *γij* . One common choice is

<span id="page-21-1"></span>
$$
\phi(\bar{c}_i^k, \bar{c}_j^k, \langle \mathbf{v}_{ij}, \mathbf{n}_{ij} \rangle) := \bar{c}_i^k \max(0, \langle \mathbf{v}_{ij}, \mathbf{n}_{ij} \rangle) - \bar{c}_j^k \max(0, -\langle \mathbf{v}_{ij}, \mathbf{n}_{ij} \rangle).
$$
(6)

Observe that it effectively switches between two cases, depending on whether there is flux from  $T_i$  to  $T_j$  or vice versa.

Inserting the flux function [\(6\)](#page-21-1) into [\(5\)](#page-20-1) and rearranging terms, we can solve [\(5\)](#page-20-1) for the unknown coefficients  $\bar{c}_i^{k+1}$  at time  $t_{k+1}$ . The resulting formula is a simple vector update

$$
\bar{c}^{k+1} = \bar{c}^k + \Delta t_k \delta^k \tag{7}
$$

with the update vector  $\delta^k \in \mathbb{R}^n$  given by

<span id="page-21-2"></span>
$$
\delta_i^k := -\sum_{\gamma_{ij}} \frac{|\gamma_{ij}|}{|T_i|} \left( \bar{c}_i^k \max(0, \langle \mathbf{v}_{ij}, \mathbf{n}_{ij} \rangle) + \bar{c}_j^k \max(0, -\langle \mathbf{v}_{ij}, \mathbf{n}_{ij} \rangle) \right). \tag{8}
$$

## <span id="page-21-0"></span>**4.2 The main Method**

The implementation of the finite volume example is again contained in a single file. The complete file is printed in Section [6,](#page-32-0) and users of an electronic version of this text can get it by clicking on the icon in the margin. Do not forget that this program again has

13 **using namespace** Dune;

at the top, to avoid having to write the Dune:: prefix over and over again.

The implementation is split between two methods: the main method and a method evolve that computes and applies the update vector  $\delta$  defined in [\(8\)](#page-21-2). We first discuss the main method. As in the finite element case, it begins by setting up the MPIHelper variable:

```
112 int main(int argc, char *argv[])
113 \quad 5
```

```
114 // Set up MPI, if available
```

```
115 MPIHelper::instance(argc, argv);
```
The MPIHelper instance sets up the MPI message passing system if it is installed. Even though this example does not use MPI, some parts of Dune call it internally, and not initializing it would lead to run-time errors.

The first real code block sets up the grid:

```
119 constexpr int dim = 2;
120 using Grid = YaspGrid<dim>;
121 Grid grid(1.0,1.0), // Upper right corner, the lower left one is (0,0)122 { 80, 80}); // Number of elements per direction
123
124 using GridView = Grid::LeafGridView;
125 GridView gridView = grid.leafGridView();
```
Unlike the previous example, the finite volume implementation uses a structured grid. Therefore there is no need to read the grid from a file; giving the bounding box and the number of elements per direction suffices.

<span id="page-22-0"></span>We then set up the vector for the element concentration averages  $\bar{c}_i$ :

```
130 MultipleCodimMultipleGeomTypeMapper<GridView>
```

```
131 mapper(gridView, mcmgElementLayout());
```

```
132
```

```
133 // Allocate a vector for the concentration
```
134 std::vector<**double**> c(mapper.size());

<span id="page-22-1"></span>The MultipleCodimMultipleGeomTypeMapper object constructed in Line [130](#page-22-0) is a device that assigns numbers to grid elements. These numbers are then used to address arrays that hold the actual simulation data. The mapper plays a similar role as the function space basis in the previous example, but it is a more low-level construct with less functionality. It is provided by the dune-grid module.

Line [134](#page-22-1) creates the array that is used to store the concentration values  $\bar{c}_i$ . Observe that an array type from the  $C++$  standard library is used. There is no dependence on the Dune linear algebra module dune-istl, or any other dedicated linear algebra library.

The array c is then filled with the values of the initial-value function  $c_0$  at the element centers. First, the function  $c_0$  is implemented as a lambda object:

```
139 auto c0 = [](const FieldVector<double,dim>& x)
140 \frac{}{}141 return (x.two_norm()>0.125 && x.two_norm()<0.5) ? 1.0 : 0.0;
142   };
```
Then, the code loops over the elements and samples c0 at the element centers. These one-point evaluations are used as approximations of the element averages that the algebraic variables  $\bar{c}_i^k$  represent:

```
146 // Iterate over grid elements and evaluate c0 at element centers
147 for (const auto& element : elements(gridView))
148 {
149 // Get element geometry
150 auto geometry = element.geometry();
151
152 // Get global coordinate of element center
153 auto global = geometry.center();
154
155 // Sample initial concentration c0 at the element center
156 c[mapper.index(element)] = c0(g1oba1);<br>157 }
157 }
```
<span id="page-22-3"></span><span id="page-22-2"></span>Loops over the elements have already appeared in the previous example. Note the special method center used in Line [153](#page-22-2) to obtain the coordinates of the center of an element. While there is a more general mechanism to obtain coordinates for any point in an element (the global method of the geometry object), the element center is so frequently used in finite volume schemes that a dedicated method for it exists.

The center coordinate is then used as the argument for the function object c0, which returns the initial concentration  $c_0$  at that point. Line [156](#page-22-3) shows how the mapper object is used: Its index method returns a nonnegative integer for the given element, which is used to access the data array c.

The next code block constructs a writer for the VTK format, and writes the discrete initial concentration to a file:

```
162 auto vtkWriter = std::make_shared<Dune::VTKWriter<GridView>><(gridView);
163 VTKSequenceWriter<GridView>
164 vtkSequenceWriter(vtkWriter,
165 "getting-started-transport-fv-result"); // File name
166
167 // Write the initial values
168 vtkWriter->addCellData(c,"concentration");
169 vtkSequenceWriter.write(0.0); // 0.0 is the current time
```
The VTKWriter constructed in Line [162](#page-23-0) writes individual concentration fields to individual files. The VTKSequenceWriter in the following line ties these together to a time series of data. In addition to the individual data files, it writes a *sequence file* (with a .pvd suffix) that lists all data files together with their time points  $t_k$ . This information allows to properly visualize time-dependent data even if the time steps are not uniform.

<span id="page-23-1"></span>The final block in the main method is the actual time loop:

```
174 double t=0; \frac{1}{4} // Initial time
175 const double tend=0.6; // Final time
176 const double dt=0.006; // Time step size
177 int k=0; // Time step counter
178
179 // Inflow boundary values
180 auto inflow = [](const FieldVector<double,dim>& x)
181 {
182 return 0.0;
183 };
184
185 // Velocity field
186 auto v = [](const FieldVector<double,dim>& x)
187 {
188 return FieldVector<double,dim> (1.0);
189 };
190
191 while (t<tend)
192 {
193 // Apply finite volume scheme
194 evolve(gridView,mapper,dt,c,v,inflow);
195
196 // Augment time and time step counter
197 t \neq 0t;
198 + k;
199
```
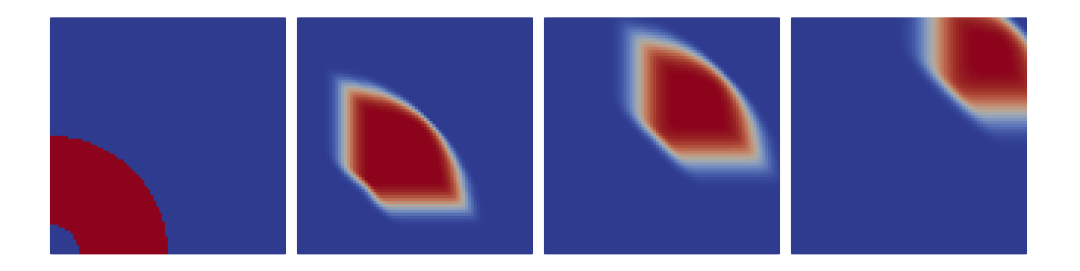

<span id="page-24-1"></span>Figure 5: Evolution of the concentration *c* at times  $t = 0, t = 0.204, t = 0.402, t = 0.6$ 

```
200 // Write data. We do not have to call addCellData again!<br>201 vtkSequenceWriter.write(t);
         vtkSequenceWriter.write(t);
202
203 // Print iteration number, time, and time step size
204 std::cout << "k=" << k << " t=" << t << std::endl;
205 }
```
Lines [174–](#page-23-1)[177](#page-23-2) initialize several variables, and two further lambda objects inflow and v for the inflow boundary condition and the velocity field, respectively. The loop starting in Line [191](#page-23-3) iterates until the current time t has exceeded the specified end time tend. Most of the actual work is done in a separate method evolve, which we discuss below. The main loop then writes the concentration vector to a file, and proceeds to the next time step.

When run, the example program produces 101 output files, and the sequence file getting-started-transport-fv-result.pvd. A visualization of the simulation result is given in Figure [5.](#page-24-1) One can clearly see how the initial condition is transported along the velocity field *v*. The noticeable diffusion is caused by the crude numerical method.

## <span id="page-24-0"></span>**4.3 The evolve Method**

The evolve method does the main part of the work: After each call to evolve, the current iterate has advanced to the next time step.

The method signature is:

```
17 template<class GridView, class Mapper>
18 void evolve(const GridView& gridView,
19 const Mapper& mapper,
20 double dt, // Time step size<br>21 std::vector<double>& c.
             21 std::vector<double>& c,
22 const std::function<FieldVector<double,GridView::dimension>
23 (FieldVector<double,GridView::dimension>)> v,
24 const std::function<double
25 (FieldVector<double,GridView::dimension>)> inflow)
```
The first two arguments are the grid and the mapper. The third argument is the array of element concentration values c. This argument is a non-**const** reference, because

the array is modified in-place. The arguments v and inflow are the velocity field and the inflow boundary condition functions, respectively.

The method starts by a bit of initialization code:

```
29 // Grid dimension
30 constexpr int dim = GridView::dimension;
31
32 // Allocate a temporary vector for the update
33 std::vector<double> update(c.size());
34 std::fill(update.begin(), update.end(), 0.0);
```
<span id="page-25-0"></span>The array set up in Line [33](#page-25-0) is the correction  $\delta^k$  defined in [\(8\)](#page-21-2). The code then loops over all grid elements *T<sup>i</sup>* :

```
39 for (const auto& element : elements(gridView))
40 {
41 // Element geometry
42 auto geometry = element.geometry();
43
44 // Element volume
45 double elementVolume = geometry.volume();
46
47 // Unique element number
48 typename Mapper::Index i = mapper.index(element);
```
This is the same kind of loop already seen in the global finite element assembler in Section [3.](#page-6-1) For each element  $T_i$ , the loop computes the update  $\delta_i^k$  defined in [\(8\)](#page-21-2). At the top of the loop, the element volume  $|T_i|$  and its index *i* are precomputed.

The formula [\(8\)](#page-21-2) for the correction  $\delta_i^k$  for element  $T_i$  consists of a sum over all elements  $T_j$  whose boundaries intersect with the boundary of  $T_i$  in a  $d-1$ -dimensional set. Such neighborhood relations are represented in the Dune grid interface by objects of type Intersection. These provide all relevant information about the relationship of an element with a particular neighbor or the domain boundary. The concept is deliberately general enough to allow for nonconforming grids, i.e., grids where the intersection of two elements is not necessarily a common facet. The sum in [\(8\)](#page-21-2) is therefore coded as a loop over all intersections of the current element:

```
53 for (const auto& intersection : intersections(gridView,element))
54 {
55 // Geometry of the intersection
56 auto intersectionGeometry = intersection.geometry();
57
58 // Center of intersection in global coordinates
59 FieldVector<double,dim>
60 intersectionCenter = intersectionGeometry.center();
61
62 // Velocity at intersection center vij
63 FieldVector<double,dim> velocity = v(intersectionCenter);
64
65 // Center of the intersection in local coordinates
```

```
66 const auto& intersectionReferenceElement
67 = ReferenceElements<double,dim-1>::general(intersection.type());
68 FieldVector<double,dim-1> intersectionLocalCenter
69 = intersectionReferenceElement.position(0,0);
70
71 // Normal vector scaled with intersection area: \mathbf{n}_{ij}|\gamma_{ij}|72 FieldVector<double,dim> integrationOuterNormal
73 = intersection.integrationOuterNormal(intersectionLocalCenter);
74
75 // Compute factor occuring in flux formula: \langle \mathbf{v}_{ij}, \mathbf{n}_{ij} \rangle |\gamma_{ij}|76 double intersectionFlow = velocity*integrationOuterNormal;
```
The loop itself uses the convenient range-based **for** syntax already seen when looping over the grid elements. It then computes the velocity  $\mathbf{v}_{ij}$  and the product  $\mathbf{n}_{ij}|\gamma_{ij}|$ . To compute  $\mathbf{v}_{ij}$ , the value of the velocity field  $\mathbf{v}$  at the center of the common intersection between  $T_i$  and its current neighbor  $T_j$ , Line [56](#page-25-1) first acquires the geometry (i.e., the shape) of the intersection between  $T_i$  and  $T_j$ . Just like an element geometry, this intersection geometry has a center method which is called in Line [60.](#page-25-2) Line [63](#page-25-3) then evaluates the velocity field at that position.

To evaluate  $\mathbf{n}_{ij}$ , we need the center of the intersection in local coordinates of the intersection. A direct method for this does not exist. On the other hand, there is a reference element corresponding to the intersection, which knows its center. That reference element is acquired in Line [67,](#page-26-0) and its center is evaluated in Line [69.](#page-26-1)

Rather than computing  $|\gamma_{ij}|$  and  $\mathbf{n}_{ij}$  separately, the code then calls a dedicated Dune grid interface method called integrationOuterNormal that directly yields the product of the two. This product is used frequently in finite volume methods, so that a dedicated method makes sense. Even more importantly, it can be much more efficient to evaluate the scaled normal  $|\gamma_{ij}| \mathbf{n}_{ij}$  directly, rather than computing the two separate factors first.

The second half of the intersection loop computes the actual update  $\delta_i^k$  for the element *T<sup>i</sup>* :

```
80 // Outflow contributions
81 update[i] -= c[i]*std::max(0.0,intersectionFlow)/elementVolume;
82
83 // Inflow contributions
84 if (intersectionFlow<=0)
85 {
86 // Handle interior intersection
87 if (intersection.neighbor())
88 {
89 // Access neighbor
90 auto j = mapper.index(intersection.outside());
91    quate[i] -= c[j]*intersectionFlow/elementVolume;
92 }
93
94 // Handle boundary intersection
95 if (intersection.boundary())
```
96 update[i] -= inflow(intersectionCenter) 97  $*$  intersectionFlow/elementVolume;<br>98 } 98 }

<span id="page-27-1"></span>Line [81](#page-26-2) adds  $-\bar{c}_i \frac{|\gamma_{ij}|}{|T_i|} \max(0, \langle \mathbf{v}_{ij}, \mathbf{n}_{ij} \rangle)$ , which covers the case that the current intersection is an outflow boundary of the element  $T_i$ . If  $\langle v_{ij}, \mathbf{n}_{ij} \rangle < 0$ , i.e., if there is flow into element  $T_i$ , we need to distinguish between whether  $\gamma_{ij}$  really is the intersection with a second element  $T_j$ , or whether  $\gamma_{ij}$  is part of the domain boundary  $\partial\Omega$  (in which case it is on the inflow boundary  $\Gamma_{\text{in}}$ ). Lines [84](#page-26-3)[–98](#page-27-1) cover these two cases. Observe how the intersection knows whether there is an adjacent element  $T_j$  (through the neighbor method), and whether we are on the domain boundary (through the boundary method). If the grid is distributed across several processors, both methods may return **false** at the same time. However, in this simple sequential example this cannot happen.

This ends the loop over the intersections, and the loop over the elements ends as well:

```
100 } // End loop over all intersections
101 } // End loop over the grid elements
```
Finally, the concentration vector is updated:

```
105 // Update the concentration vector
106 for (std::size_t i=0; i<c.size(); ++i)
107 c[i] += dt*update[i];
108 }
```
This ends the discussion of the evolve method.

# <span id="page-27-0"></span>**5 Complete source code of the finite element example**

```
1 #include <config.h>
   3
                 3 #include <vector>
    4
                 \#include \hspace*{0.5cm} \mbox{{{\small *}} \xspace{{\small *}}} \mbox{{{\small *}}} \mbox{{{\small *}}} \6
   7 // { include_uggrid_begin }
 8 #include <dune/grid/uggrid.hh><br>9 #include <dune/grid/io/file/gmshreader.hh><br>10 // { include_uggrid_end }<br>11 #include <dune/grid/io/file/vtk/vtkwriter.hh>
 12
                 13 #include <dune/istl/matrix.hh>
 \begin{tabular}{c|c|c} $14$ & // { include\_matrix\_vector\_begin} } \\ & \# \text{include } & \text{clune\_list/{b:currentx.hh>}} \\ $16$ & \# \text{include } & \text{clune/ist1/{b:center.hh>}} \\ \end{tabular} \end{tabular} \begin{tabular}{c|c|c|c} $14$ & // { include\_matrix\_vector\_label} } \\ $18$ & \# include\_dune/ist1/matrixidexset.hh> \\ $4$ & \# include <math display="inline">& \text{clune/ist1/preconditions.hh> \\ \end{tabular} \end{tabular}</math>22
 23 #include <dune/functions/functionspacebases/lagrangebasis.hh>
24 #include <dune/functions/functionspacebases/interpolate.hh>
 25
26
 27 // { using_namespace_dune_begin }
28 using namespace Dune;
29 // { using_namespace_dune_end }
 30
31 // Compute the stiffness matrix for a single element
 32 // { local_assembler_signature_begin }
33 template<class LocalView, class Matrix>
34 void assembleElementStiffnessMatrix(const LocalView& localView,
```

```
35 Matrix& elementMatrix)
36 // { local_assembler_signature_end }
   37 {
   38 // { local\_asember\_get\_geometry\_begin}<br>
39 using Element = typename LocalView::Element;<br>
40 constexpr int dim = Element:dimension;<br>
41 auto element = localView.element();<br>
41 auto geometry = element.geometry();<br>
43 // { local44
   45 // Get set of shape functions for this element
46 // { get_shapefunctions_begin }
47 const auto& localFiniteElement = localView.tree().finiteElement();
48 // { get_shapefunctions_end }
   49
   50 // Set all matrix entries to zero<br>
51 // { mit_element_matrix_begin }<br>
52 elementMatrix.setSize(localView.size(), localView.size());<br>
53 elementMatrix = 0; // Fill the entire matrix with zeros<br>
54 // { mit_eleme
  \begin{array}{c} 53 \\ 54 \\ 55 \\ 56 \\ 57 \\ 58 \\ 59 \end{array}56 // Get a quadrature rule_begin }<br>57 // { get_quadrature_rule_begin }<br>58 int order = 2 * (localFiniteElement.localBasis ().order()-1);<br>59 const auto& quadRule = QuadratureRules<double, dim>::rule(element.typ
              61 // { get_quadrature_rule_end }
  \begin{array}{c} 60 \\ 61 \\ 62 \\ 63 \\ 64 \\ 65 \end{array}63 // Loop over all quadrature points<br>
64 // { loop_over_quad_points_begin }<br>
65 for (const auto& quadPoint : quadRule)
   66 {
67 // { loop_over_quad_points_end }
   68
   69 // { get_quad_point_info_begin }
70 // Position of the current quadrature point in the reference element
71 const auto quadPos = quadPoint.position();
   72
   73 // The transposed inverse Jacobian of the map from the reference element
74 // to the grid element
                         \overleftarrow{\textbf{const}} auto jacobian = geometry.jacobianInverseTransposed(quadPos);
   76
   77 // The determinant term in the integral transformation formula
78 const auto integrationElement = geometry.integrationElement(quadPos);
              79 // { get_quad_point_info_end }
   80
   81 // { compute_gradients_begin }
82 // The gradients of the shape functions on the reference element
83 std :: vector<FieldMatrix<double,1,dim> > referenceGradients;
84 localFiniteElement.localBasis (). evaluateJacobian(quadPos,
85 referenceGradients);
   86
   \begin{array}{llll} \text{83} & & \text{{\it // Compute the shape function}} & \text{gradients on the grid element} \\ \text{88} & & \text{std::vector} & \text{FieldVector} & \text{C} & \text{double}, \text{dim} > > \text{gradients}(\text{referenceGradients.size}()); \\ \text{89} & & \text{for (size_t i = 0; i < gradients.size(); i++)} \\ \text{90} & & \text{jacobian.mv}(\text{referenceGradients[i][0]}, \text{ gradients[i]}); \\ \text{91} & & \text{{\it // compute\_gradients\_end}} \end{array}92
   93 // Compute the actual matrix entries
94 // { compute_matrix_entries_begin }
95 for (size_t p=0; p<elementMatrix.N(); p++)
   96 {
   97 auto localRow = localView.tree().localIndex(p);<br>98 for (size_t q=0; q<elementMatrix.M(); q++)
   99 {
 100 auto localCol = localView.tree().localIndex(q);
101 elementMatrix[localRow][localCol] += (gradients[p] ∗ gradients[q])
102 ∗ quadPoint.weight() ∗ integrationElement;
 103 }
104 }
105 // { compute_matrix_entries_end }
106 }
 107 }
108
109
 110 // Compute the source term for a single element<br>
111 template <br/> class LocalView ><br>
112 void assemble<br>ElementVolumeTerm(name in the constraint of the BlockWeettor <double>& localNiew,<br>
114 BlockWeettor <double>& loc
\begin{array}{c} 113 \\ 114 \\ 115 \\ 116 \\ 117 \\ 118 \\ 119 \end{array}118 using Element = typename LocalView::Element;
 119 auto element = localView.element();<br>120 constexpr int dim = Element::dimension;
\frac{121}{121}122 // Set of shape functions for a single element
123 const auto& localFiniteElement = localView.tree().finiteElement();
```

```
124
125 // Set all entries to zero<br>
126 localB. resize (localFiniteElement. size ());<br>
127 localB = 0;
125<br>126<br>127<br>128<br>129
129 // A quadrature rule
130 int order = dim;
131 const auto& quadRule = QuadratureRules<double, dim>::rule(element.type(), order);
\frac{132}{133}133 // Loop over al l quadrature points
134 for (const auto& quadPoint : quadRule)
135 {
136 // Position of the current quadrature point in the reference element
137 const FieldVector<double,dim>& quadPos = quadPoint.position();
138
139 // The multiplicative factor in the integral transformation formula<br>140 const double integrationElement = element.geometry().integrationElement(quadPos);
141
                    \textbf{double functionValue} = \text{volumeTerm}(\text{element}.geometry(),\text{global}(quadPos));143
144 // Evaluate al l shape function values at this point
145 std :: vector<FieldVector<double,1> > shapeFunctionValues;
146 localFiniteElement.localBasis (). evaluateFunction(quadPos, shapeFunctionValues);
147
148 // Actually compute the vector entries<br>
149 for (size_t p=0; p<localB.size(); p++)
147<br>
148<br>
149<br>
150<br>
151<br>
152151 auto localIndex = localView.tree().localIndex(p);
152 localB[localIndex] += shapeFunctionValues[p] ∗ functionValue
153 ∗ quadPoint.weight() ∗ integrationElement;
\left.\begin{array}{cc} 154 \\ 155 \\ 156 \end{array}\right\}156<br>157<br>158<br>159<br>160
158 // Get the occupation pattern of the stiffness matrix
159 template<class Basis>
160 void getOccupationPattern(const Basis& basis, MatrixIndexSet& nb)
\frac{161}{162}nb. resize (basis . size (), basis . size ());
163
                \texttt{auto} \text{gridView} = \text{basis}.\text{gridView}();164<br>165<br>166<br>167166 // A loop over all elements of the grid<br>
167 auto localView = basis.localView();
168
                169 for (const auto& element : elements(gridView))
\frac{170}{171}localView.bind(element);
172
                    for (size_t i=0; i<localView.size(); i++)\frac{173}{173}<br>\frac{174}{175}<br>\frac{175}{176}175 // The global index of the i−th vertex of the element
176 auto row = localView.index(i);
\frac{177}{178}{\bf for} (size_t j=0; j<localView.size(); j++ )
\frac{179}{180}180 // The global index of the j−th vertex of the element
181 auto col = localView.index(j);
182 nb.add(row,col);
\begin{array}{cc} 183 & & \ & 184 \\ 184 & & \ & 1 \\ 185 & & \ & 1 \end{array}186 }
187
187<br>188<br>189<br>190<br>191<br>192
189 /∗∗ \ brief Assemble the Laplace stiffness matrix on the given grid view ∗/
190 // { global_assembler_signature_begin }
191 template<class Basis>
192 void assemblePoissonProblem(const Basis& basis,
193 BCRSMatrix<double>& matrix,<br>
194 BlockVector<double>& b.
194<br>
194<br>
195<br>
195<br>
ElockVector <double\&b, b,<br>
Constant Supplement Couples<br>
Constant Couple<br>
ElockVector <double<br>
Constant Couple<br>
Base<br>
> volum
195 const std::function<
196 double(FieldVector<double,
197 Basis :: GridView::dimension>)
198 > volumeTerm)
199 // { global_assembler_signature_end }
\frac{200}{201}201 // { assembler_get_grid_info_begin }
202 auto gridView = basis.gridView();
203 // { assembler_get_grid_info_end }
\frac{202}{203}<br>\frac{204}{205}<br>\frac{206}{207}205 // MatrixIndexSets store the occupation pattern of a sparse matrix .
206 // They are not particularly efficient , but simple to use .
207 // { assembler_matrix_pattern_begin }
208 MatrixIndexSet occupationPattern;
209 getOccupationPattern(basis, occupationPattern);
210 occupationPattern.exportIdx(matrix);
211 // { assembler_matrix_pattern_end }
512
```

```
213 // Set al l entries to zero
214 // { assembler_zero_matrix_begin }
215 matrix = 0;
216 // { assembler_zero_matrix_end }
\frac{214}{215}<br>\frac{216}{217}<br>\frac{217}{218}218 // { assembler_zero_vector_begin }
219 // Set b to correct length
220 b. resize (basis .dimension());
 \frac{221}{222}222 // Set all entries to zero<br>
223 b = 0;<br>
224 // { assembler_zero_vector_end }
\frac{223}{224}<br>\frac{225}{226}<br>\frac{227}{228}226 // A loop over all elements of the grid<br>
227 // { assembler_element_loop_begin }<br>
228 auto localView = basis.localView();
\frac{229}{230}for (const auto\& element : elements(gridView))
 231 {
232 // { assembler_element_loop_end }
231<br>232<br>233<br>234<br>235234 // Now let 's get the element stiffness matrix<br>235 // A dense matrix is used for the element stiffness matrix<br>236 // { assemble<u>-element_matrix</u>_begin }<br>237 localView.bind(element);
238<br>239<br>240<br>241239 Matrix<double>elementMatrix;<br>240 assembleElementStiffnessMatrix(localView, elementMatrix);<br>241 // { assembler_assemble_element_matrix_end }
 \frac{242}{243}243 // { assembler_add_element_matrix_begin 243 for (size t p=0; p<elementMatrix)
 244 for(size_t p=0; p<elementMatrix.N(); p++)
 245 {
 246 // The global index of the p−th degree of freedom of the element
247 auto row = localView.index(p);
 248
                           for (size_t q=0; q<elementMatrix.M(); q++ )
 250 {
 251 // The global index of the q−th degree of freedom of the element
252 auto col = localView.index(q);
253 matrix[row][col ] += elementMatrix[p][q];
\begin{array}{ccc} 253 & & & \ 254 & & \ 255 & & \ 256 & \end{array} }<br>256 // { as:
 255 }
256 // { assembler_add_element_matrix_end }
\frac{257}{258}258 // Now get the local contribution to the right −hand side vector
259 BlockVector<double> localB;
260 assembleElementVolumeTerm(localView, localB, volumeTerm);
 261for (size_t p=0; p<localB.size(); p++)\frac{261}{262}<br>\frac{263}{264}264 // The global index of the p−th vertex of the element
265 auto row = localView.index(p);
266 b[row] += localB[p];
 \begin{array}{cc} 267 & & \phantom{0} \overline{268} & \phantom{0} \overline{2} \end{array}269 }
270
271
              272 int main(int argc, char ∗argv[])
 273 {
 274 // { mpi_setup_begin }
275 // Set up MPI, if available
276 MPIHelper::instance(argc, argv);
277 // { mpi_setup_end }
276<br>277<br>278<br>279<br>280<br>281
 279 // ////////////////////////////////
280 // Generate the grid
281 // ////////////////////////////////
 \frac{282}{283}283 // { create_grid_begin }
284 constexpr int dim = 2;
285 using Grid = UGGrid<dim>;
286 std :: shared_ptr<Grid> grid = GmshReader<Grid>::read("l−shape.msh");
283<br>284<br>285<br>286<br>287<br>288
                  grid->globalRefine(2);
 \frac{289}{290}290 using GridView = Grid::LeafGridView;<br>291 GridView grid∪iew = grid−>leafGridView();<br>292 // { create_grid_end }
 293
 294 // ///////////////////////////////////////////////////////
295 // Stiffness matrix and right hand side vector
296 // ///////////////////////////////////////////////////////
 297
 298 // { create_matrix_vector_begin }
299 using Matrix = BCRSMatrix<double>;
300 using Vector = BlockVector<double>;
 301
```

```
302 Matrix stiffnessMatrix;<br>303 Vector b:
 303 Vector b;
304 // { create_matrix_vector_end }
304<br>305<br>306306 // ///////////////////////////////////////////////////////
307 // Assemble the system
308 // ///////////////////////////////////////////////////////
309
 310 // { setup_basis_begin }
311 Functions::LagrangeBasis<GridView,1> basis(gridView);
312<br>313<br>314<br>315<br>316313 auto sourceTerm = [[const FieldVector<double,dim>& x){return -5.0;};<br>314 // { setup_basis_end }<br>315 // { call_assembler_begin }<br>315 // { call_assembler_begin }<br>317 // { call_assembler_end }
318<br>319
 319 // Determine Dirichlet dofs by marking all degrees of freedom whose Lagrange nodes<br>320 // comply with a given predicate .<br>321 // { dirichlet_marking_begin }<br>322 auto predicate = [[{auto x}
\begin{array}{ccc} 319 & 719 \\ 320 & 71 \\ 321 & 719 \\ 322 & \mathbf{a} \\ 323 & \{ \end{array}324 return x[0] < 1e−8
325 || x [1] < 1e−8
326 || (x [0] > 0.4999 && x[1] > 0.4999);
 327 };
328
 329 // Evaluating the predicate will mark all Dirichlet degrees of freedom<br>330 std::vector<br/>bool>dirichletNodes;<br>331 Functions::interpolate(basis, dirichletNodes, predicate);<br>332 // { dirichlet_marking_end }
\frac{333}{334}334 // /////////////////////////////////////////
335 // Modify Dirichlet rows
336 // /////////////////////////////////////////
337 // { dirichlet_matrix_modification_begin }
338 // Loop over the matrix rows
339 for (size_t i=0; i<stiffnessMatrix.N(); i++)
\frac{340}{341}341 if (dirichletNodes[i])<br>342 {
 344 auto cEt = stiffnessMatrix[i]. begin();<br>344 auto cEndIt = stiffnessMatrix[i].end();<br>345 // Loop over nonzero matrix entries in current rou<br>546 for (; cItl=cEndIt; ++cIt)<br>347 * cIt = (cIt.index()==i) ? 1.0 : 0.
348 }<br>349 }
 349 }
350 // { dirichlet_matrix_modification_end }
 351
 352 // Set Dirichlet values
353 // { dirichlet_rhs_modification_begin }
354 auto dirichletValues = [](auto x)
 355 {
356 return (x[0]< 1e−8 || x[1] < 1e−8) ? 0 : 0.5;
 357 };
358 Functions:: interpolate (basis ,b, dirichletValues , dirichletNodes );
359 // { dirichlet_rhs_modification_end }
359<br>360<br>361361 // ///////////////////////////////////////////////////////////////////////////
362 // Write matrix and load vector to files , to be used in later examples
363 // ///////////////////////////////////////////////////////////////////////////
364 // { matrix_rhs_writing_begin }
365 std :: string baseName = "getting−started−poisson−fem−"
366 + std::to_string(grid−>maxLevel()) + "−refinements";
367 storeMatrixMarket(stiffnessMatrix, baseName + "−matrix.mtx");
368 storeMatrixMarket(b, baseName + "−rhs.mtx");
369 // { matrix_rhs_writing_end }
363<br>366<br>367<br>368<br>369<br>370
 371 // /////////////////////////
372 // Compute solution
373 // /////////////////////////
\begin{array}{c} 371 \\ 372 \\ 373 \\ 374 \\ 375 \\ 376 \end{array}375 // { algebraic_solving_begin }
376 // Choose an initial iterate that fulfil ls the Dirichlet conditions
377 Vector x(basis . size ());
378 \t x = b;379
 380 // Turn the matrix into a linear operator
381 MatrixAdapter<Matrix,Vector,Vector> linearOperator(stiffnessMatrix);
\begin{array}{c} 380 \\ 381 \\ 382 \\ 383 \\ 384 \\ 385 \end{array}383 // Sequential incomplete LU decomposition as the preconditioner
384 SeqILU<Matrix,Vector,Vector> preconditioner(stiffnessMatrix,
385 1.0); // Relaxation factor
386<br>387
 387 // Preconditioned conjugate gradient solver
388 CGSolver<Vector> cg(linearOperator,
389 preconditioner,
390 1e−5, // Desired residual reduction factor
```
391 50, *// Maximum number of iterations* 392 2); *// Verbosity of the solver // Object storing some statistics about the solving process* 395 InverseOperatorResult statistics ; *// Solve !* 398 cg.apply(x, b, statistics ); *// { algebraic\_solving\_end }*  $\frac{400}{401}$  $\begin{array}{ll} 401 & // Output result \\ 402 & // \{ \text{tuk\_output\_begin} \} \\ + \text{cylwit} \\ 403 & \text{VTKWritet\_GridView>} \end{array} \times \text{vtkWritet} \\ 404 & \text{vtkWritet\_gridView>} \times \text{vtkWritet} \\ 405 & \text{vtkWritet\_write('getting -structured -poisson -fem -result');} \\ 406 & // \{ \text{tuk\_output\_end } \} \end{array}$ 

# <span id="page-32-0"></span>**6 Complete source code of the finite volume example**

```
1 #include "config.h"
 \begin{array}{c} 1 \\ 2 \\ 3 \\ 4 \end{array}3 #include <iostream>
4 #include <vector>
  5
         \#include \verb|clude| < \verb|dune| / \verb|common| / \verb|parallel| / \verb|mpihelper.hh| \verb|+|7
8 #include <dune/grid/common/mcmgmapper.hh>
9 #include <dune/grid/yaspgrid.hh>
10 #include <dune/grid/io/file/vtk.hh>
11
12 // { using_namespace_dune_begin }
13 using namespace Dune;
14 // { using_namespace_dune_end }
15
16 // { evolve_signature_begin }<br>
16 // { evolve_signature_begin }<br>
18 void evolve(const GridView& gridView,<br>
18 void evolve(const GridView& gridView,<br>
20 const Mapper& mapper,<br>
20 double dt, // Time step size<br>
21 std::ve
27 {
28 // { evolve_init_begin }
29 // Grid dimension
30 constexpr int dim = GridView::dimension;
31
32 // Al locate a temporary vector for the update
33 std :: vector<double> update(c.size());
34 std :: fill (update.begin(), update.end(), 0.0);
35 // { evolve_init_end }
36
37 // Compute update vector
38 // { element_loop_begin }
39 for (const auto& element : elements(gridView))
40 {
41 // Element geometry
42 auto geometry = element.geometry();
43
44 // Element volume
45 double elementVolume = geometry.volume();
46
47 // Unique element number
48 typename Mapper::Index i = mapper.index(element);
49 // { element_loop_end }
50
                 // Loop over all intersections γ_{ij} with neighbors and boundary
52 // { intersection_loop_begin }
53 for (const auto& intersection : intersections (gridView,element))
54 {
55 // Geometry of the intersection
56 auto intersectionGeometry = intersection.geometry();
57
58 // Center of intersection in global coordinates
59 FieldVector<double,dim>
60 intersectionCenter = intersectionGeometry.center();
\begin{array}{c} 61 \\ 62 \end{array}62 // Velocity at intersection center vij
63 FieldVector<double,dim> velocity = v(intersectionCenter);
63<br>64<br>6565 // Center of the intersection in local coordinates
```

```
66 const auto& intersectionReferenceElement
   67 = ReferenceElements<double,dim−1>::general(intersection.type());
68 FieldVector<double,dim−1> intersectionLocalCenter
69 = intersectionReferenceElement.position(0,0);
  \begin{array}{r} 67 \\ 68 \\ 69 \\ 70 \\ 71 \end{array}// Normal vector scaled with intersection area : \mathbf{n}_{ij} |\gamma_{ij}|72 FieldVector<double,dim> integrationOuterNormal
73 = intersection . integrationOuterNormal(intersectionLocalCenter);
  72 \\ 73 \\ 74 \\ 7575 // Compute factor occuring in flux formula: \langle v_{ij}, n_{ij} \rangle |\gamma_{ij}|<br>76 double intersection-low = velocity*integrationOuterNormal;<br>77 // { intersection_loop_initend }
  \frac{76}{77}<br>\frac{78}{79}79 // { intersection_loop_mainbegin }
80 // Outflow contributions
81 update[i] −= c[i]∗std ::max(0.0,intersectionFlow)/elementVolume;
   82
   83 // Inflow contributions
84 if (intersectionFlow<=0)
   85 {
   86 // Handle interior intersection
87 if ( intersection .neighbor())
88 {
   89 // Access neighbor<br>90 auto j = mapper.index(intersection.outside());<br>91 update[i] −= c[j]∗intersectionFlow/elementVolume;
   92 }
93
   94 // Handle boundary intersection
95 if ( intersection .boundary())
96 update[i] −= inflow(intersectionCenter)
97 ∗ intersectionFlow/elementVolume;
 98 }
99 // { intersection_loopend }
100 } // End loop over al l intersections
101 } // End loop over the grid elements
102 // { element_loop_end }
\frac{103}{104}104 // { evolve_laststeps }<br>
105 // Update the concentration vector<br>
for (std :: size_t i=0; i<c.size (); ++i)<br>
107 c [i ] += dt∗update[i];
\begin{array}{c} 105 \\ 106 \\ 107 \\ 108 \\ 109 \end{array}109 // { evolve_end }
\frac{110}{111}111 // { main_begin }
112 int main(int argc, char ∗argv[])
112<br>113<br>114<br>115<br>116114 // Set up MPI, if available
115 MPIHelper::instance(argc, argv);
116 // { main_signature_end }
\frac{117}{118}118 // { create_grid_begin }<br>
119 constexpr int dim = 2;<br>
120 using Grid = YaspGrid < dim >;<br>
121 using Grid = YaspGrid < dim >;<br>
121 Grid grid ({1.0,1.0}, // Number of elements per direction<br>
122 { 80, 80}); // Num
119<br>120<br>121<br>122<br>123<br>124
 124 using GridView = Grid::LeafGridView;<br>125 GridView gridView = grid.leafGridView();<br>126 // { create_grid_end }
120<br>127<br>128<br>129<br>130
 128 // Assigns a unique number to each element<br>
129 // { create_concentration_begin }<br>
130 MultipleCodimMultipleGeomTypeMapper<GridView><br>
131 mapper(gridView, mcmgElementLayout());
\frac{132}{133}133 // Allocate a vector for the concentration<br>
134 std :: vector <double> c(mapper.size());<br>
135 // { create_concentration_end }
 136
 137 // Initial concentration
138 // { lambda_initial_concentration_begin }
139 auto c0 = [](const FieldVector<double,dim>& x)
 140 {
140<br>
141 return (x.two_norm()>0.125 && x.two_norm()<0.5) ? 1.0 : 0.0;<br>
142 };<br>
143 // { lambda initial concentration end }
 142 };
143 // { lambda_initial_concentration_end }
144<br>144<br>145<br>146<br>147
 145 // { sample_initial_concentration_begin }
146 // Iterate over grid elements and evaluate c0 at element centers
147 for (const auto& element : elements(gridView))
\begin{array}{cc} 111 & 118 \\ 148 & 149 \end{array}149 // Get element geometry
150 auto geometry = element.geometry();
151<br>152<br>153152 // Get global coordinate of element center
153 auto global = geometry.center();
```

```
155 // Sample initial concentration c_0 at the element center<br>
156 c [mapper.index(element)] = c0(global);
157 }
            158 // { sample_initial_concentration_end }
159
160 // Construct VTK writer<br>
161 // { construct_vtk_writer_begin }<br>
162 auto vtkWriter = std::make_shared<Dune::VTKWriter<GridView> >(gridView);<br>
163 vTKSequenceWriter<GridView><br>
164 vtkSequenceWriter(vtkWriter,<br>
164 vtkS
164<br>165<br>166<br>167<br>168
167 // Write the initial values
168 vtkWriter−>addCellData(c,"concentration");
169 vtkSequenceWriter.write(0.0); // 0.0 is the current time
170 // { construct_vtk_writer_end }
171<br>172<br>173<br>174<br>175<br>176173 // Now do the time steps<br>
173 // { time_loop_begin }<br>
174 double t=0;<br>
175 const double tend=0.6; // Final time
176 const double dt=0.006; // Time step size
177 int k=0; // Time step counter
178
                 179 // Inflow boundary values
                 \frac{1}{2} \frac{1}{2} \frac{1}{2} \frac{1}{2} \frac{1}{2} \frac{1}{2} \frac{1}{2} \frac{1}{2} \frac{1}{2} \frac{1}{2} \frac{1}{2} \frac{1}{2} \frac{1}{2} \frac{1}{2} \frac{1}{2} \frac{1}{2} \frac{1}{2} \frac{1}{2} \frac{1}{2} \frac{1}{2} \frac{1}{2} \frac{1}{2} 181 {
                \sum_{i=1}^{n}return 0.0;
183 };
184<br>185
185 // Velocity field
186 auto v = [](const FieldVector<double,dim>& x)
187 {
                {<br>freturn FieldVector<double,dim> (1.0);<br>};
189 };
190
191 while (t<tend)
\frac{192}{193}193 // Apply finite volume scheme
194 evolve(gridView,mapper,dt,c,v,inflow);
194<br>195<br>196<br>197
196 // Augment time and time step counter<br>
197 t += dt;<br>
198 ++k;
\frac{198}{199}200 // Write data. We do not have to call addCellData again!<br>201 vtkSequenceWriter.write(t);
\frac{202}{203}203 // Print iteration number, time, and time step size<br>
204 std::cout << "k=" << k << "t=" << t << std::endl;
\begin{array}{l} 203 \\ 204 \\ 205 \\ 206 \end{array}206 // { time_loop_end }
\frac{207}{208}208 // { main_end }
```
# <span id="page-34-0"></span>**References**

154

- <span id="page-34-3"></span>[1] P. Bastian and M. Blatt. "On the Generic Parallelisation of Iterative Solvers for the Finite Element Method". In: *Int. J. Computational Science and Engineering* 4.1 (2008), pp. 56–69. doi: [10.1504/IJCSE.2008.021112](https://doi.org/10.1504/IJCSE.2008.021112).
- <span id="page-34-1"></span>[2] P. Bastian, M. Blatt, A. Dedner, C. Engwer, R. Klöfkorn, R. Kornhuber, M. Ohlberger, and O. Sander. "A Generic Interface for Parallel and Adaptive Scientific Computing. Part II: Implementation and Tests in DUNE". In: *Computing* 82.2-3 (2008), pp. 121–138.
- <span id="page-34-2"></span>[3] P. Bastian, M. Blatt, A. Dedner, C. Engwer, R. Klöfkorn, M. Ohlberger, and O. Sander. "A Generic Interface for Parallel and Adaptive Scientific Computing. Part I: Abstract Framework". In: *Computing* 82.2-3 (2008), pp. 103–119.
- <span id="page-34-4"></span>[4] P. Bastian, M. Blatt, A. Dedner, N.-A. Dreier, C. Engwer, R. Fritze, C. Gräser, C. Grüninger, D. Kempf, R. Klöfkorn, M. Ohlberger, and O. Sander. "The DUNE

Framework: Basic Concepts and Recent Developments". In: *Computers and Mathematics with Applications* (2020). DOI: [10.1016/j.camwa.2020.06.007](https://doi.org/10.1016/j.camwa.2020.06.007).

- <span id="page-35-1"></span>[5] M. Blatt and P. Bastian. "The Iterative Solver Template Library". In: *Applied Parallel Computing. State of the Art in Scientific Computing*. Ed. by B. Kagstrüm, E. Elmroth, J. Dongarra, and J. Wasniewski. Lecture Notes in Scientific Computing 4699. 2007, pp. 666–675. url: [10.1007/978-3-540-75755-9%5C\\_82](10.1007/978-3-540-75755-9%5C_82).
- <span id="page-35-2"></span>[6] M. Blatt. "A Parallel Algebraic Multigrid Method for Elliptic Problems with Highly Discontinuous Coefficients". PhD thesis. Universität Heidelberg, 2010.
- <span id="page-35-5"></span>[7] M. Blatt, A. Burchardt, A. Dedner, C. Engwer, J. Fahlke, B. Flemisch, C. Gersbacher, C. Gräser, F. Gruber, C. Grüninger, D. Kempf, R. Klöfkorn, T. Malkmus, S. Müthing, M. Nolte, M. Piatkowski, and O. Sander. "The Distributed and Unified Numerics Environment, Version 2.4". In: *Archive of Numerical Software* 4.100 (2016), pp. 13–29. doi: [10.11588/ans.2016.100.26526](https://doi.org/10.11588/ans.2016.100.26526).
- <span id="page-35-9"></span>[8] C. Engwer, C. Gräser, S. Müthing, and O. Sander. "Function space bases in the dune-functions module". In: *ArXiv e-prints* (2018). eprint: <1806.09545> (cs.MS).
- <span id="page-35-3"></span>[9] C. Engwer, C. Gräser, S. Müthing, and O. Sander. "The interface for functions in the dune-functions module". In: *Archive of Numerical Software* 5.1 (2017), pp. 95-105. doi: [10.11588/ans.2017.1.27683](https://doi.org/10.11588/ans.2017.1.27683).
- <span id="page-35-6"></span>[10] C. Geuzaine and F. Remacle. *Gmsh Reference Manual*. 2015. url: [http://www.](http://www.geuz.org/gmsh/doc/texinfo/gmsh.pdf) [geuz.org/gmsh/doc/texinfo/gmsh.pdf](http://www.geuz.org/gmsh/doc/texinfo/gmsh.pdf).
- <span id="page-35-8"></span>[11] Kitware. *VTK File Formats (for VTK Version 4.2)*. 2003. url: [www.vtk.org/](www.vtk.org/img/file-formats.pdf) [img/file-formats.pdf](www.vtk.org/img/file-formats.pdf).
- <span id="page-35-4"></span>[12] S. Müthing. "A Flexible Framework for Multi Physics and Multi Domain PDE Simulations". PhD thesis. Universität Stuttgart, 2015.
- <span id="page-35-7"></span>[13] Y. Saad. *Iterative methods for sparse linear systems*. 2nd edition. SIAM, 2003.
- <span id="page-35-0"></span>[14] O. Sander. *DUNE — The Distributed and Unified Numerics Environment*. Springer, 2020.